# HURSTVILLE SENIORS COMPUTER CLUB

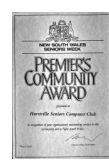

www.hurstvillescc.org.au "keeping up with our grandchildren" NEWSLETTER

May 2015

Member of ASCCA

Australian Seniors Computer Clubs Association

# **CLUB NEWS**

We have introduced a change at the start of our monthly general meetings.

Come along at 1:00 pm, make yourself a cup of tea or coffee and meet other members or wander over to the Help Desk where some of our tutors will be on hand to answer your computer questions. The main meeting commences at 1:20 pm. Please mark your name off the attendance sheet and collect a lucky door prize ticket.

# **MAY MEETING**

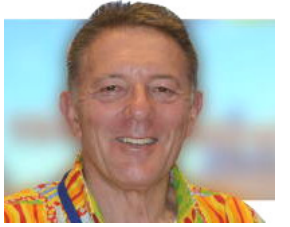

**Peter Blasina**, "The Gadget Guy", will be our special guest speaker in May. Peter is a skilled communicator who has been explaining technological

developments and trends on popular TV and radio programs for more than 20 years. Don't miss this opportunity to hear Peter Blasina.

# **APRIL MEETING**

Congratulations to **Robin Bevan**, winner of the April lucky door prize - a wireless keyboard and mouse set. What will be the prize at the May meeting?

The Club presented **Brenda Eggleton**, Hurstville City Council's Aged & Disability Development Officer, with flowers and a certificate of appreciation to acknowledge her continued support for HSCC's activities .

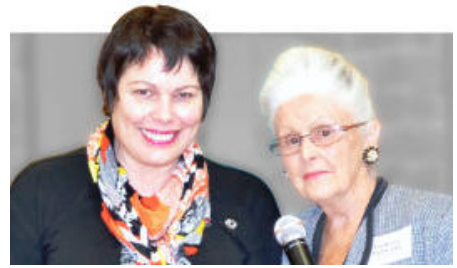

Brenda Eggleton and Pamela Samuels New York City

**Alex Zaharov-Reutt**, the technology editor at **http://www.itwire.com** was our entertaining guest speaker in April.

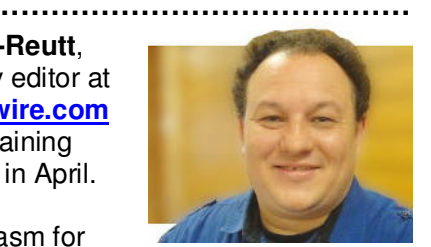

Alex's enthusiasm for

new technology shone through as he demonstrated the latest smart phones and LG smart watch - his new Apple Watch had not yet arrived.

As the price of solid-state drives continues to fall, he suggested that replacing your computer's magnetic disc hard drive with one of these new devices will considerably improve your computer's performance.

Alex referred to some projects in development through the crowd-funding website **https://www.indiegogo.com/** including TouchPico (a tiny hand-held projector that turns any surface into a touch screen) and a GPS cat collar for locating a lost cat.

At **http://tinyurl.com/ndw4s37** there is a video of Alex's presentation at the 2014 ASCCA Conference, on which his talk to us was based.

Members had an opportunity to experience virtual reality travel with the latest Samsung Gear VR headset which uses a Samsung Galaxy S6 phone to create a Virtual Reality viewer

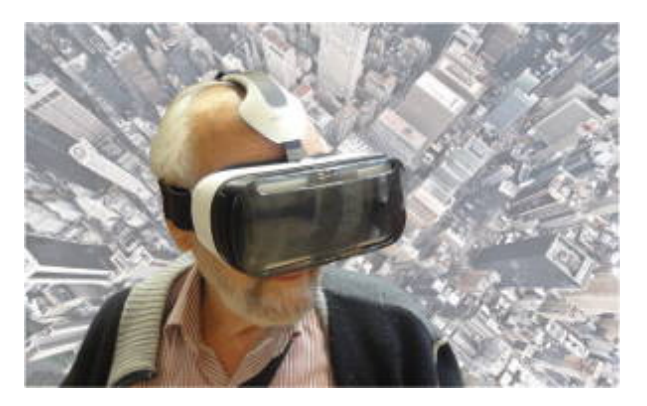

Don Zerafa taking a virtual balloon ride over

## **SHORT COURSES - JUNE & JULY 2015**

#### **1. "Introduction to MS Publisher"**

On Wednesdays 3, 10, 17 June & 1 July from 11:15 am - 12:15 pm at 91 Queens Rd.

This course will look at the range of uses for Publisher while concentrating on Card Making

Contact: Irene Ramsay.

Email Address: iramsay@bigpond.net.au

#### **2. "Manage & Edit Photos with Picasa"**

On Wednesdays 1, 8, 15 & 22 July from 1:00 pm - 2:00 pm at 91 Queens Rd.

Contact: Geoff Turton.

Email Address: geoffrosst@gmail.com

#### **3. "Internet and Email Security"**

On Mondays 20 and 27 July from 9:30 am - 10:30 pm at 91 Queens Rd.

Course content will include protecting your computer from viruses and identity theft, understanding anti-virus software, avoiding spam and keeping software up to date.

The course is suitable for members who use the Internet or receive and send emails.

Contact: Marilyn Richardson. Email Address:

marilyn.richardson.au@gmail.com

#### **A NEW SERVICE FOR CLUB MEMBERS.**

One of our long time members, **Vince Blayney**, has kindly offered to assist members with their computer issues. Vince will guide you through troubleshooting and identifying problems and where possible offer a solution. He will be available by appointment between 12:30 pm and 1:30 pm on most Mondays. Contact Vince by email at **vincesmessages@gmail.com**.

The Annexe is upstairs on the top level of the Hurstville Entertainment Centre building. Enter via the Function Rooms door to the left of the Civic Theatre entrance in McMahon Street. The computer room is on the left at the top of the second flight of stairs.

#### **SHOW / HIDE OFFICE RIBBONS**

The ribbons that display options and features for Microsoft Office applications occupy screen space that might otherwise be used to display more of your work sheet. There are a couple of methods to minimise the ribbons when they are not being used.

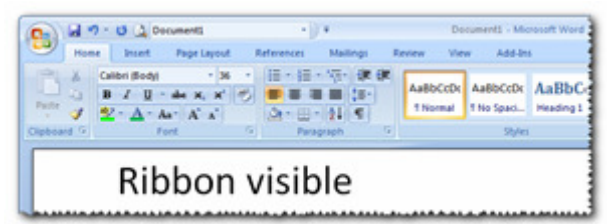

1. Double-click on any ribbon tab to minimise the ribbons. Left-clicking on a tab label will temporarily display that ribbon until you click anywhere off the ribbon.

Double-click on any ribbon tab to restore the ribbon display.

2. Right-click on any ribbon tab, then select the "Minimize the Ribbon" option.

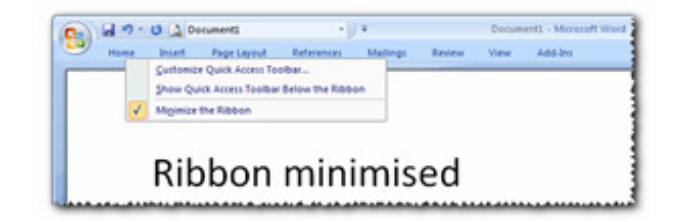

# **PASTING WITHOUT FORMATTING**

If you want to paste text into a MS Word document from another document or web page, you must first select the text in the source document, then copy it to your computer's clipboard by using the **Home > Copy** option or the **Ctrl+C** keyboard shortcut.

After placing the cursor in the destination document, if you use the **Home > Paste** option or the **Ctrl+V** keyboard shortcut, the pasted text will include the formatting from the source document.

There are several ways to paste text so that it inherits the destination Word document's formatting -

1. Use **Home > Paste Special…** and select the **Unformatted Text** option.

2. PureText 3.0, a small free program available at **http://stevemiller.net/puretext**, adds a customisable hot-key feature to Windows which allows text to be pasted without the source document formatting. The default hot-key shortcut is **Windows Key+V**.

3. A two-stage process which firstly involves pasting the text into Windows Notepad text editor to remove the source formatting. The text in Notepad is then copied and pasted into the destination document, where it inherits that document's formatting.

# **Tech TIPS**

#### **GEEK UNINSTALLER**

If you install and uninstall a lot of applications, your registry and file systems may be filled with little bits and pieces left behind from previously uninstalled programs.

Geek Uninstaller is a lightweight uninstaller that does not require installation, which means that it is a perfect portable maintenance tool – just send the download to your flash drive and it will be ready for use. The program is available at **http://www.geekuninstaller.com/**

#### **USB CONNECTORS**

Have you ever wondered why USB plugs and sockets have different coloured plastic connectors? The three colours are white (version 1), black (version 2) and blue (version 3). They are all interchangeable. However, connecting a blue plug to a blue socket will give you the fastest transfer rate between an external storage drive or other plug in USB devices.

#### **COMPUTING IN MAY**

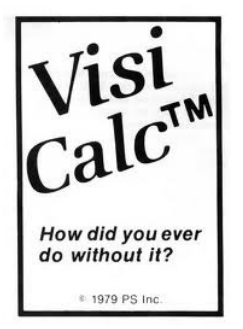

On **11 May 1979**, Harvard MBA candidate Daniel Bricklin and programmer Robert Frankston gave the first public demonstration of VisiCalc, the program that made a business machine of the Apple II personal computer. VisiCalc (visible calculator) automated the

recalculation of spreadsheets. A huge success, and a precursor to Excel, more than 100,000 copies of VisiCalc were sold in the first year.

"VISICALC represented a new idea of a way to use a computer and a new way of thinking about the world. Where conventional programming was thought of as a sequence of steps, this new thing was no longer sequential in effect: When you made a change in one place, all other things changed instantly and automatically."

#### **CLANCY@THEOVERFLOW**

I had written him a text Which I'd sent, hoping the next Time he came in mobile coverage He'd have time to say hello. But I'd heard he'd lost his iPhone, So I emailed him from my phone, Just addressed, on spec, as follows: clancy@theoverflow

And the answer – redirected – Wasn't quite what I'd expected And it wasn't from the shearing mate Who'd answered once before. His ISP provider wrote it And verbatim I will quote it: 'This account has been suspended: You won't hear from him no more.'

In my wild erratic fancy Visions come to me of Clancy: Out of reach of mobile coverage Where the Western rivers flow. Instead of tapping on the small screen, He'd be camping by the tall green River gums – a pleasure That the town folk never know.

Well, the bush has friends to meet him But the rest of us can't greet him: Out there, even Telstra's network Doesn't give you any bars. He can't blog the vision splendid Of the sunlit plains extended Or tweet the wondrous glory Of the everlasting stars.

I am sitting at the keyboard And I'm too stressed out to be bored As I answer all the emails By the deadlines they contain While my screen fills with promotions For 'V1aggra' and strange potions And announcements of the million-dollar Prizes I can claim.

But the looming deadlines haunt me And their harrying senders taunt me That they need response this evening For tomorrow is too late! But their texts, too quickly ended, Often can't be comprehended For their writers have no time to think – They have no time to wait.

And I sometimes rather fancy That I'd like to trade with Clancy: Just set up an email bouncer Saying 'Sorry, had to go.' While he faced in an inbox jamming Up with deadlines and with spamming As he signed off every message: clancy@theoverflow

- Ted Nelson, Information Technology pioneer

## 4 **THE CLUB 4**

The Hurstville Seniors Computer Club was formed in April 1998 to teach Seniors how to use computers. Clubrooms are in premises provided by the Hurstville Council in the Hurstville Seniors Centre, and in an Annexe in the MacMahon St. building. Tuition is held during week-days in an informal atmosphere - cost being a minimum. We are an entirely voluntary organisation, the aim being to help fellow Seniors.

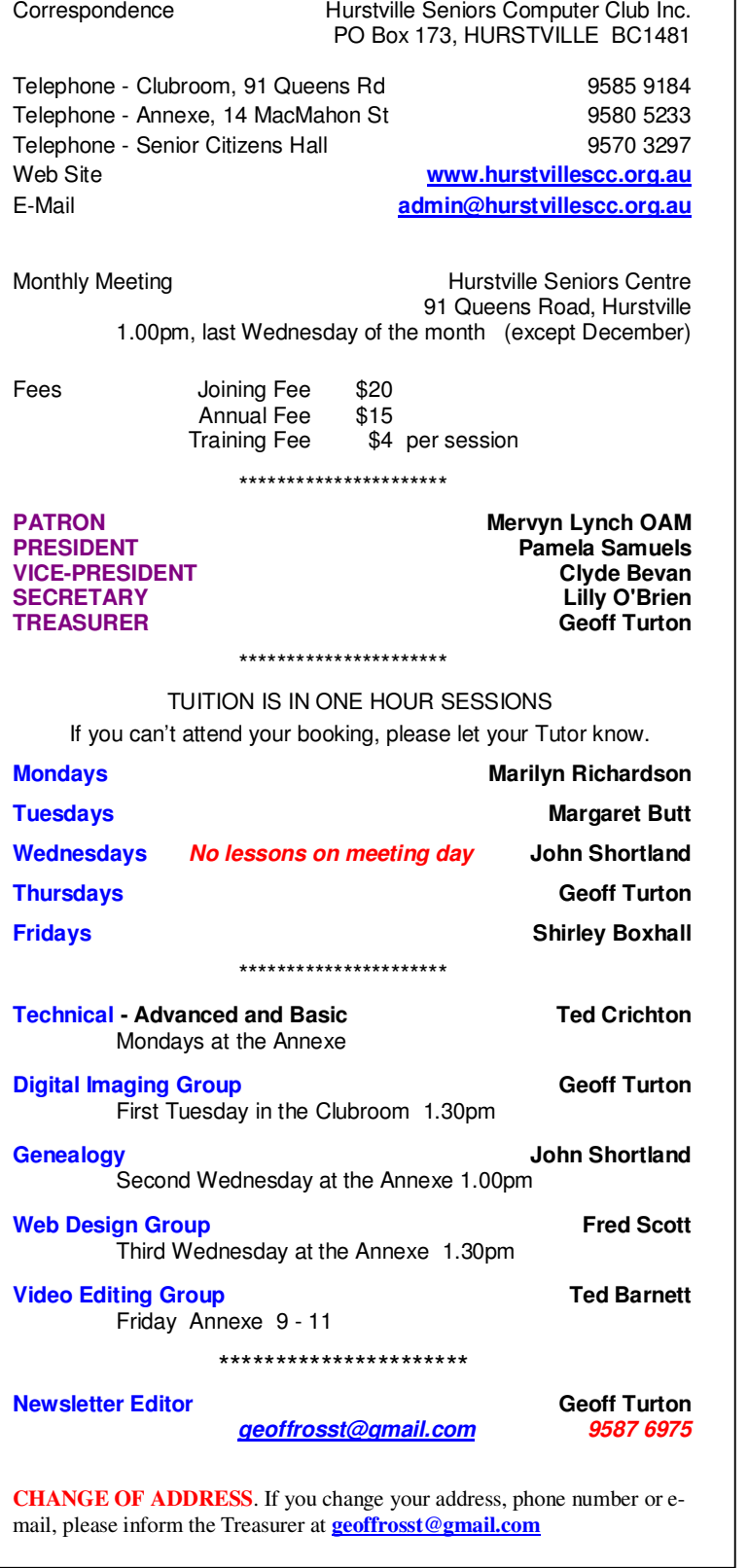

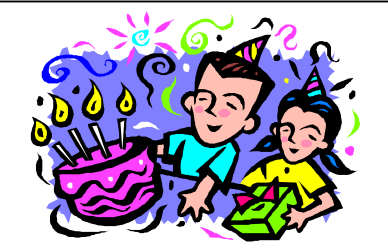

# **BIRTHDAY BOYS and GIRLS**

**for June** 

Have a great day!

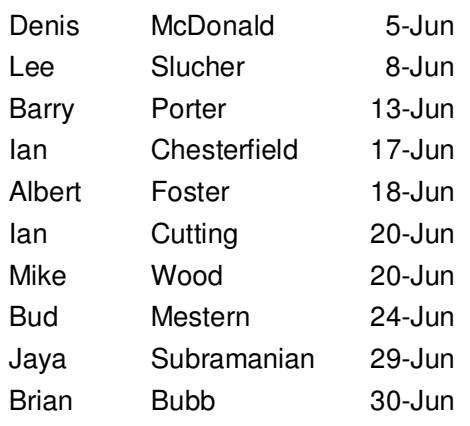

For printing our monthly newsletters, we thank:

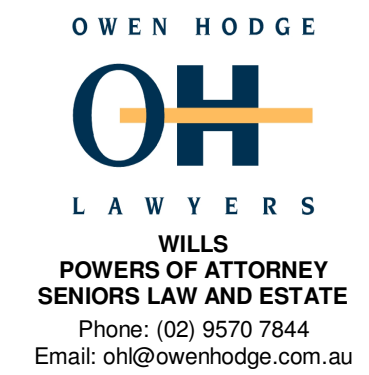

Hurstville Seniors Computer Club Uses the services of Sunny Liang at:

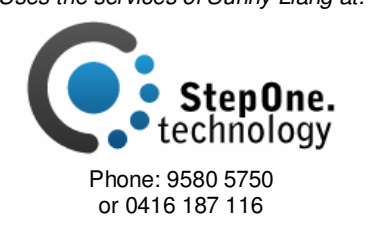

**The Hurstville Seniors Computer Club Inc. takes no responsibility for the views expressed in articles, extracts thereof or advertisements. The newsletters are intended to relay information only, not give specific advice or recommendations.**